# **Retrieval of Data**

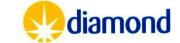

# Retrieval of Data: Summary

- Archiving Policy
- ISPyB
  - Auto-processed data retrieval
- rsync < 20 Gb Live data</li>
  - <a href="https://www.diamond.ac.uk/Users/Experiment-at-Diamond/IT-User-Guide/Not-at-DLS/Retrieve-data/in40days/rsync.html">https://www.diamond.ac.uk/Users/Experiment-at-Diamond/IT-User-Guide/Not-at-DLS/Retrieve-data/in40days/rsync.html</a>
- Globus
  - Live data retrieval
- Data Gateway
  - Archived raw & processed Data retrieval

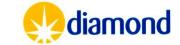

# Archiving & Data Release Policy

- Raw Data (i.e. Diffraction Images) can be archived any time from 40 days after the visit for academic users
- Archived data is stored on tape a single non-redundant copy is kept on tape
- Retrieval after 40 days is via Data Gateway
- 3 years after data is collected Data can be made available on an open-access basis under a CC-BY-4.0 licence.
  - An extension to this period can be made by the principal investigator
- https://www.diamond.ac.uk/Home/Legal-and Compliance/Policies/Experimental-Data-Management-Pol.html

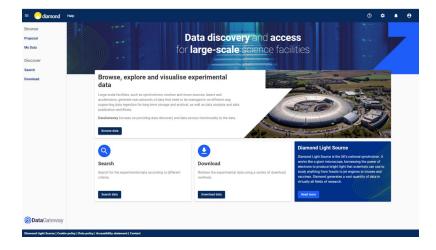

#### **Data Gateway**

https://icat.diamond.ac.uk/
Archived Raw Data

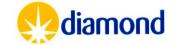

# Diamond MX – Key Software Interfaces

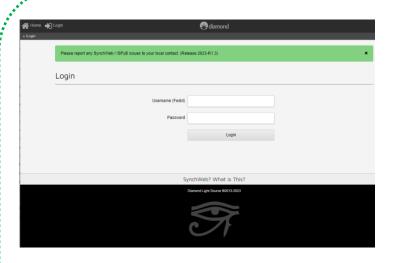

ISPyB
<a href="https://ispyb.diamond.ac.uk/">https://ispyb.diamond.ac.uk/</a>
Processed Data Files

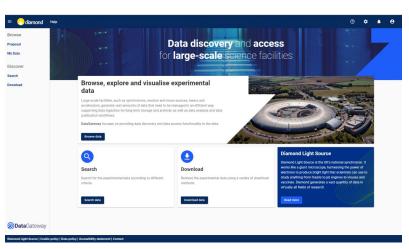

**Data Gateway** 

https://icat.diamond.ac.uk/
Archived Raw Data

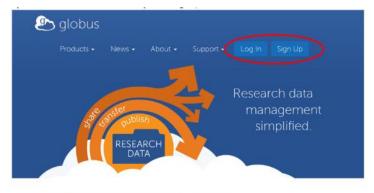

Sign in with your organisation login, or personal Globus ID.

#### **Globus**

http://www.globus.org/
Live Data - Raw & Processed

**Data Retrieval** 

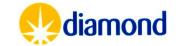

## ISPyB - Logs & Files

- For each dataset, every autoprocessing & downstream processing pipeline has a <u>log and</u> <u>files</u> button
- Here you can retrieve the processed mtz files, logs and other intermediate files
  - An archive of all the files can be downloaded
  - Some intermediate files are only on disk
- Raw images cannot be retrieved via ISPyB

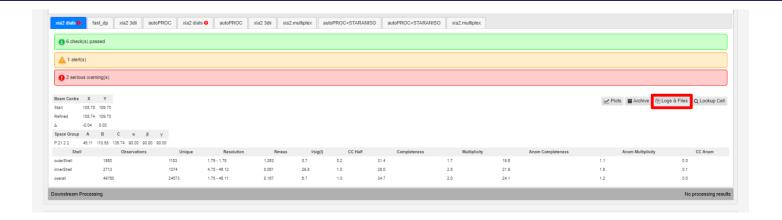

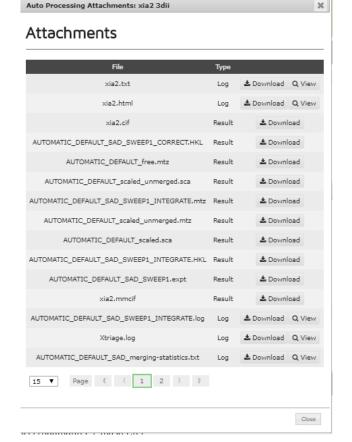

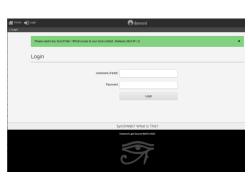

ISPyB
<a href="https://ispyb.diamond.ac.uk/">https://ispyb.diamond.ac.uk/</a>
Processed Data Files

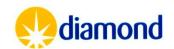

## ISPyB - Logs & Files

- These can also be retrieved from the disk under the processed subdirectory for a visit
- The path for the raw data which can be seen on ISPyB by clicking the triangle icon on a dataset:

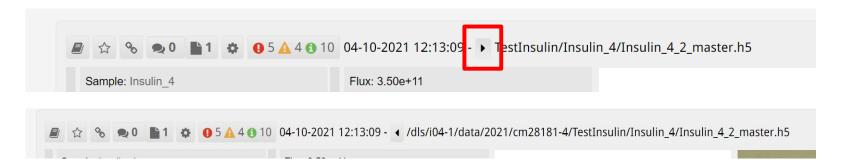

- The end of the path would need to be changed:
- .../<visit>/processed/<protein>/<sample\_name>/<dataset\_name>/<processing-pipeline>/

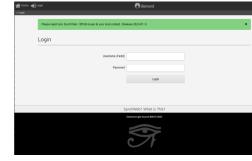

ISPyB
<a href="https://ispyb.diamond.ac.uk/">https://ispyb.diamond.ac.uk/</a>
Processed Data Files

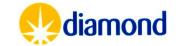

# ISPyB - Logs & Files

 Reports such available from logs and files interface can have very useful graphs for assessing data quality during collection

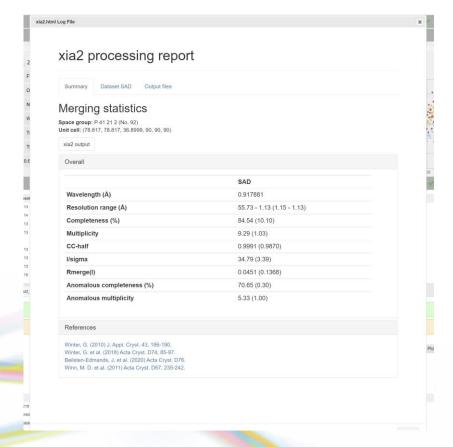

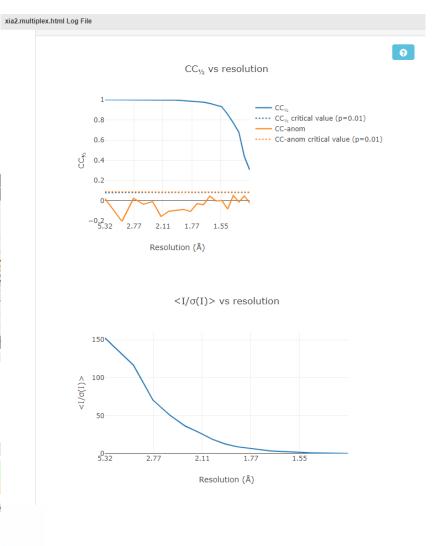

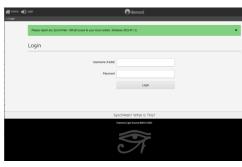

ISPyB
<a href="https://ispyb.diamond.ac.uk/">https://ispyb.diamond.ac.uk/</a>
Processed Data Files

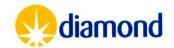

- Globus is a file transfer service free at the point of service to non-profit organisations
- Many institutions have an endpoint to which data can be transferred
- Users can create a personal endpoint to transfer to a personal/local machine
  - https://www.globus.org/globusconnect-personal
- LS-CAT & SERCAT users
  - Some data transfers may be managed on your behalf
- Globus has Python scripting interface for automated data retrieval:
  - https://docs.globus.org/cli/

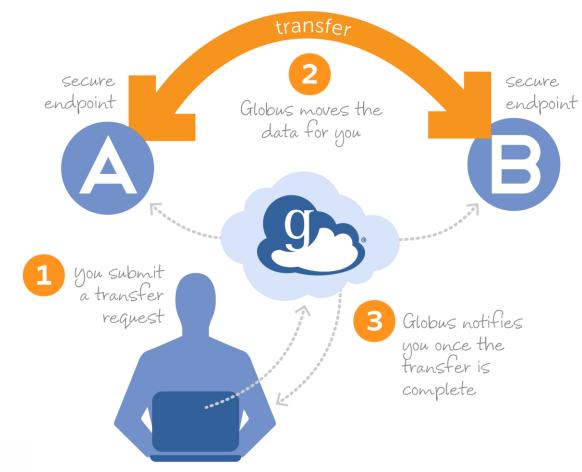

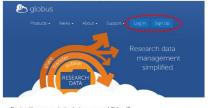

#### Globus

http://www.globus.org/ Live Data – Raw & Processed

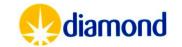

- Globus web portal can be used once logged in to an account to setup transfers
- Search for the Diamond Light Source **Endpoint**

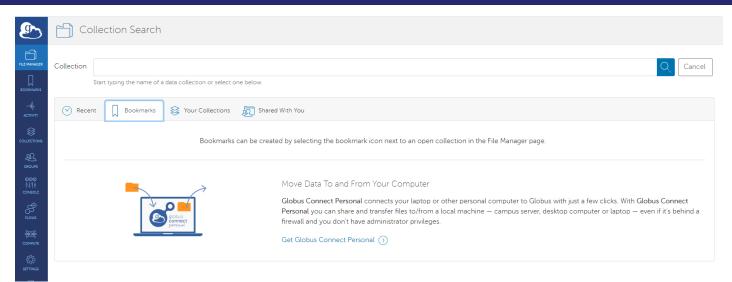

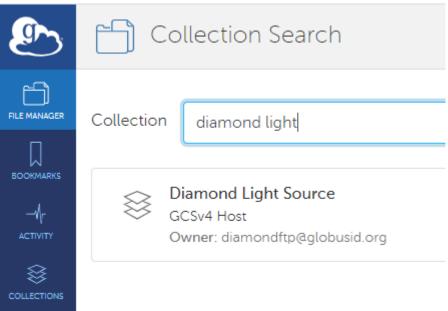

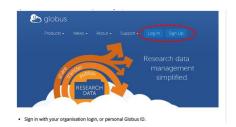

#### Globus

http://www.globus.org/ Live Data - Raw & Processed

diamond

 Log into the endpoint with diamond fedid and password

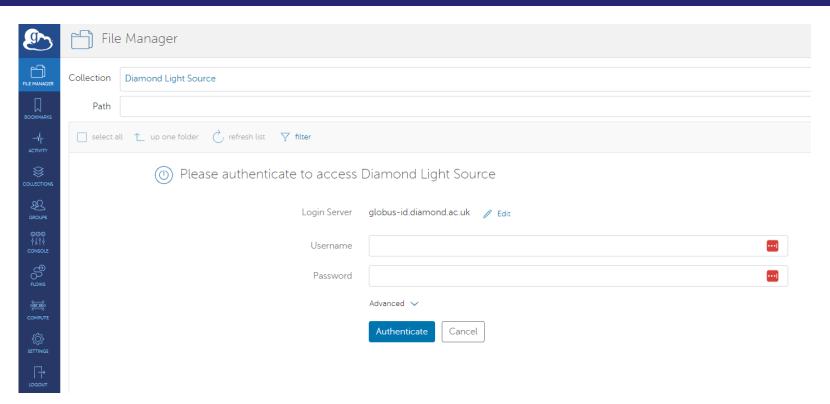

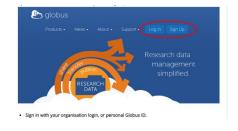

#### Globus

http://www.globus.org/ Live Data – Raw & Processed

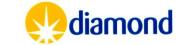

 You can then navigate the live files on disk

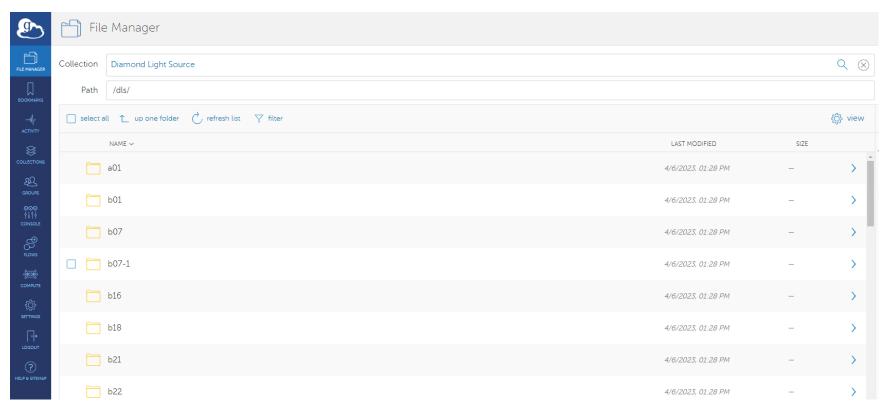

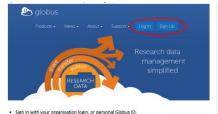

#### Globus

http://www.globus.org/ Live Data – Raw & Processed

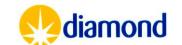

You can then navigate the live files on disk

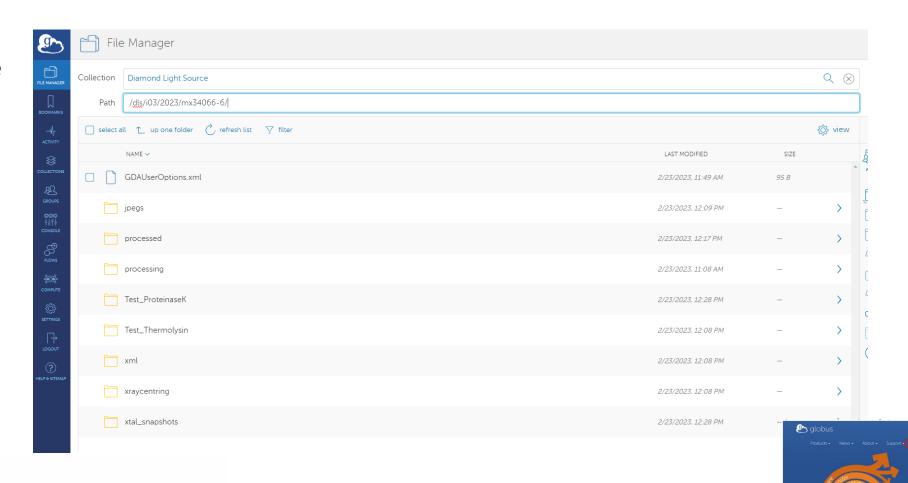

Globus

· Sign in with your organisation login, or personal Globus ID

http://www.globus.org/

Live Data - Raw & Processed

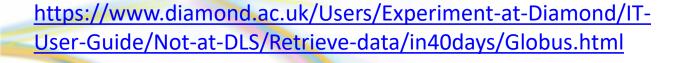

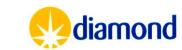

Select a personal or institution endpoint to transfer to

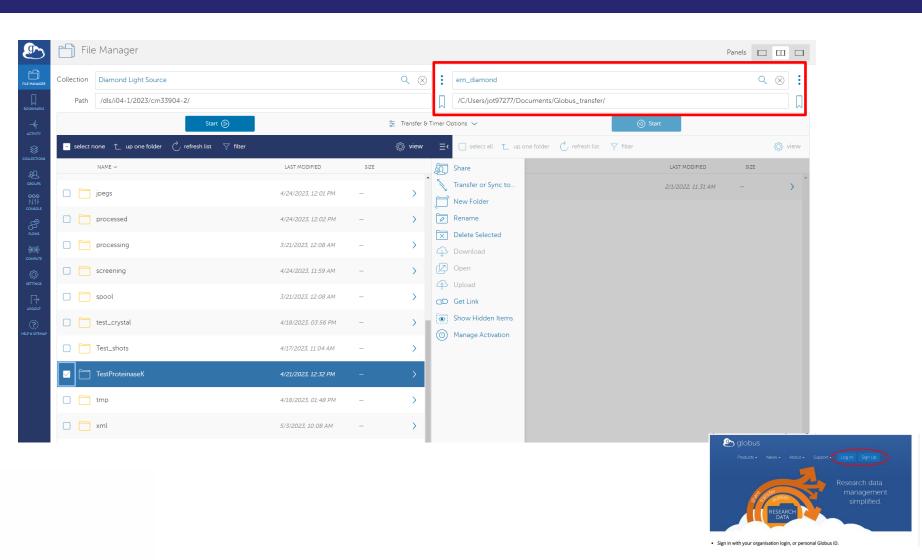

Globus

http://www.globus.org/

Live Data - Raw & Processed

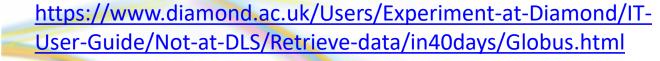

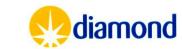

- Once data is selected initiate transfer with start command
- You can review progress of a transfer

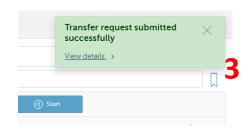

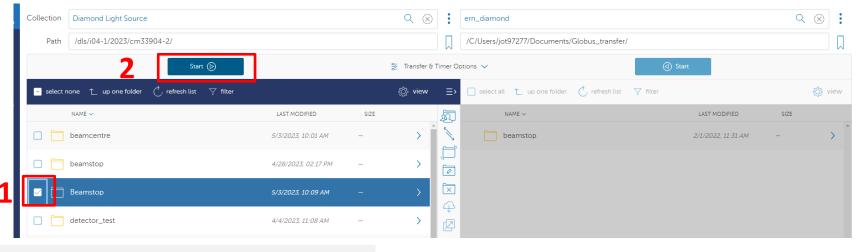

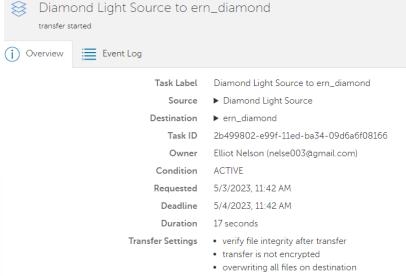

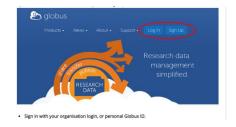

#### Globus http://www.globus.org/

Live Data – Raw & Processed

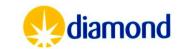

- Data gateway allows access to archived academic data
  - Image data > 40 days old
- Sign in is via Fedid & password

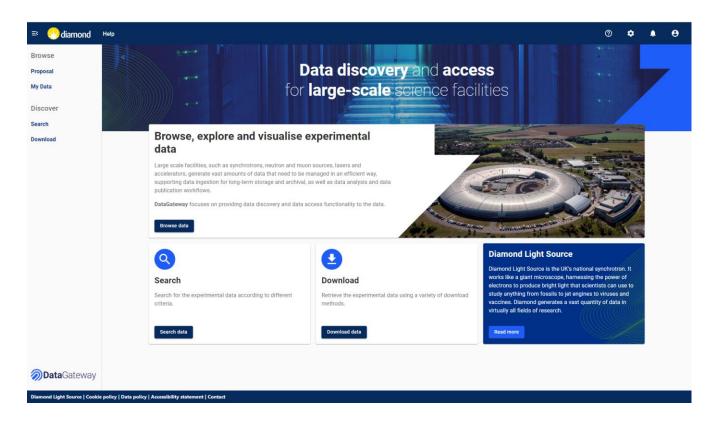

#### **Data Gateway**

https://icat.diamond.ac.uk/
Archived Raw Data

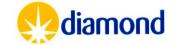

- Select the proposal of interest
- Then visit(s)

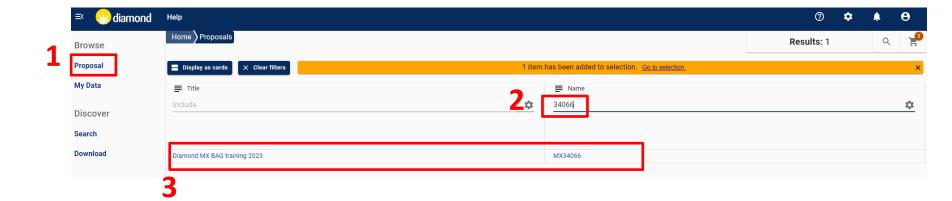

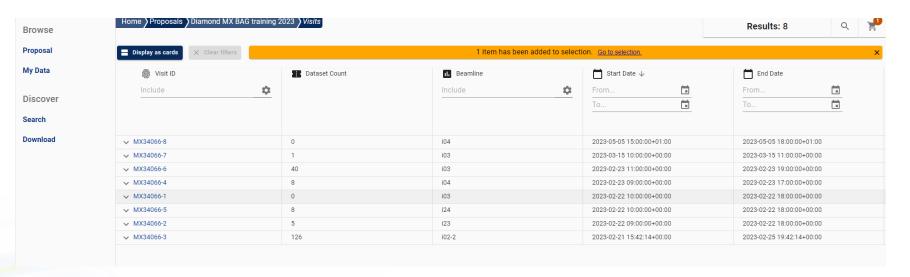

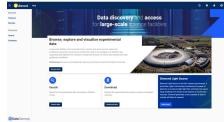

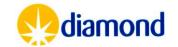

 A summary of the visit size and data is availiable

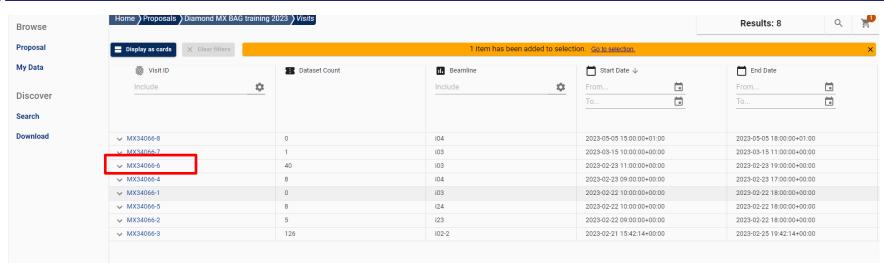

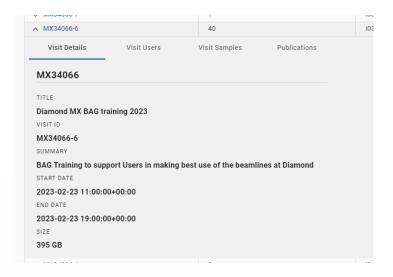

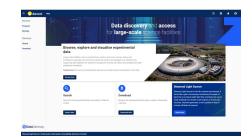

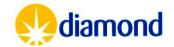

- Within a visit the data is structured as it was on disk
- Hence for a single sample you may want to get centring information, processed data and raw images

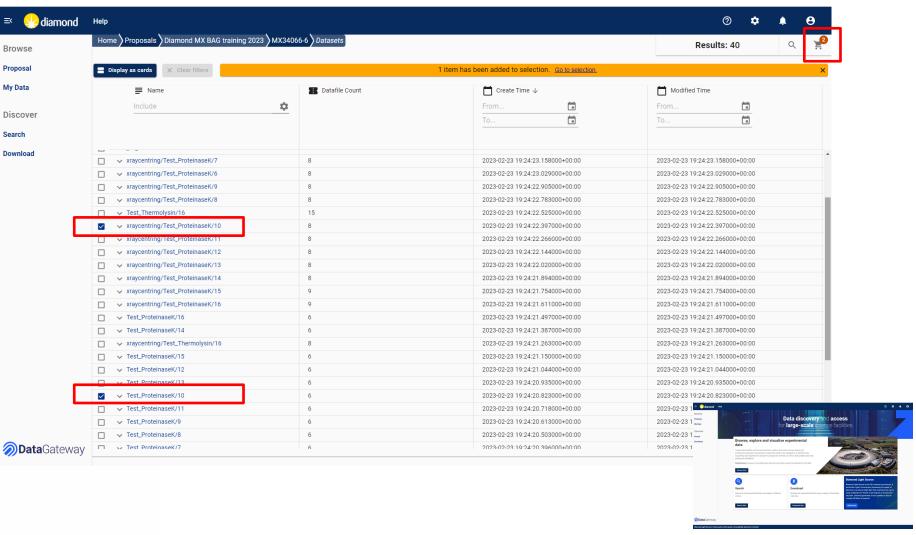

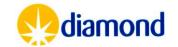

- Within a visit the data is structured as it was on disk
- Hence for a single sample you may want to get centring information, processed data and raw images
- SHIFT can be used to select multiple rows
- Filtering in this case by /10/ can give just the processed files for the test data

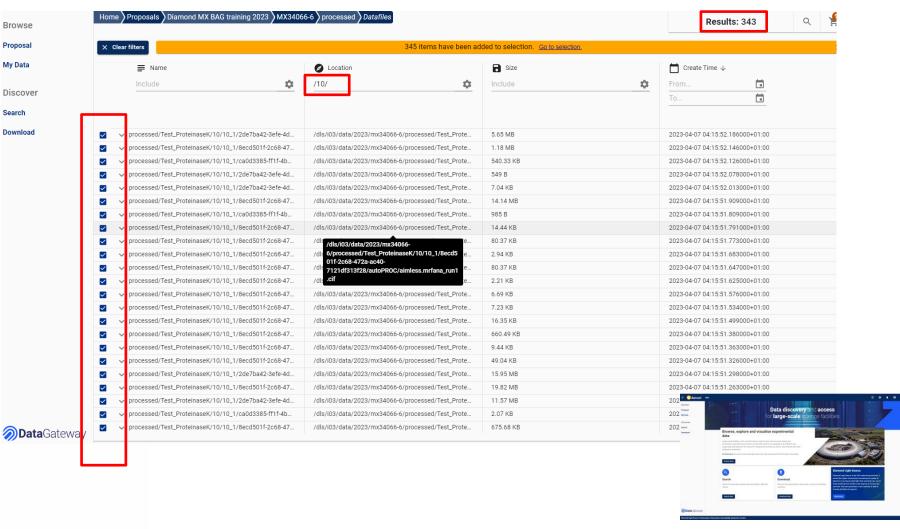

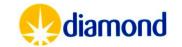

- Within a visit the data is structured as it was on disk
- Hence for a single sample you may want to get centring information, processed data and raw images
- SHIFT can be used to select multiple rows
  - Select top then Scroll to bottom and shift slick to select all
- Filtering in this case by
   /10/ can give just the
   processed files for the test
   data
- The checkout icon 4
   brings you to a summary
   of items to download

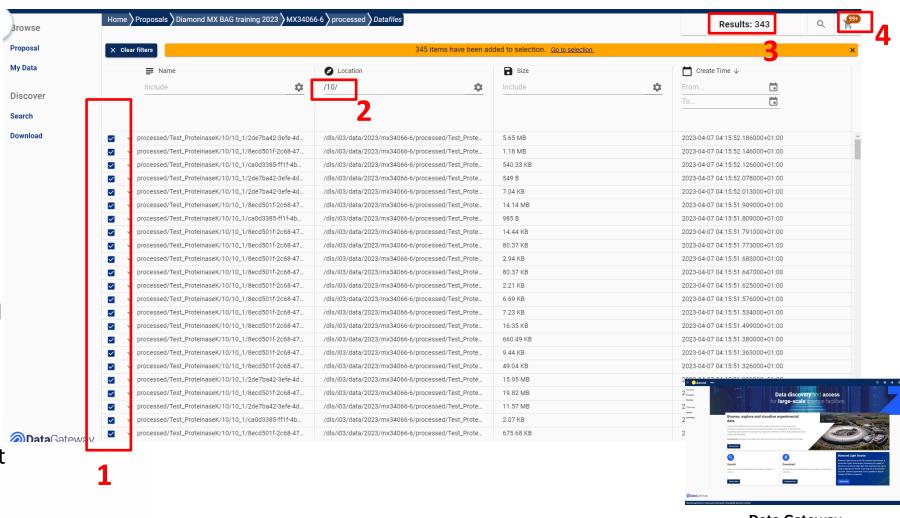

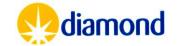

- A summary of the dataset
  - 8.72GB
  - Excluding the processed files by using the gear icon and typing processed
- Up to 10TB can be retrieved at once
- Data can be downloaded, restored to Diamond disk, sent to globus

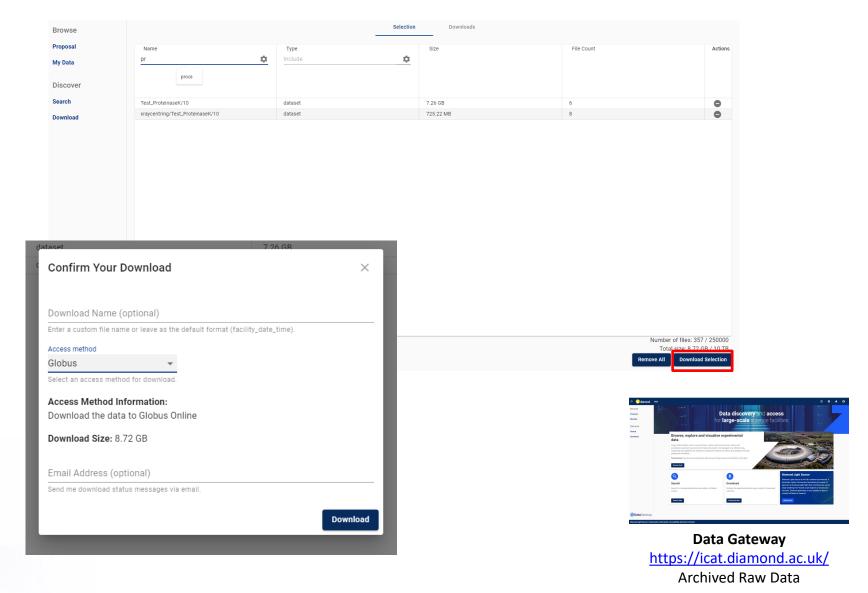

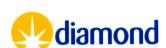

#### When restored to Diamond disk:

- Users will receive an email when data is available in the DLS file system. Data will be available in one of the following directory structures:
  - /dls/staging/dls/\$instrument/data/\$year/\$visit
  - /dls/staging/dls/\$village/data/\$proposal/\$visit
- The user, beamline staff and visit users will have full write/read access to the directory that has been created at DLS and contains the data requested in DataGateway.
- No further archiving will take place.
- Users will have 15 days to process and transfer their data.
  - After that period, data will be deleted from DLS filesystem.
  - Information on when data will be deleted can be found in README/DATA\_EXPIRATION\_DATE file in the restored visit directory.
  - It is the responsibility of the user to ensure that data has been transferred before deletion, processed data will not be archived.

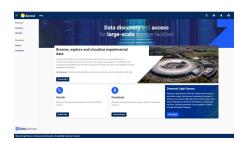

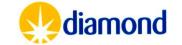